# **МІНІСТЕРСТВО ОСВІТИ І НАУКИ УКРАЇНИ СУМСЬКИЙ ДЕРЖАВНИЙ УНІВЕРСИТЕТ КАФЕДРА КОМП'ЮТЕРНИХ НАУК**

# **ВИПУСКНА РОБОТА**

**на тему:**

# **«Інформаційна система організації роботи з відвідувачами спортивного залу»**

**Завідувач випускаючої кафедри Довбиш А.С.**

**Керівник роботи Петров С.А.**

**Студент групи ІН – 72 Шевченко М.М.**

**СУМИ 2021**

# **МІНІСТЕРСТВО ОСВІТИ І НАУКИ УКРАЇНИ СУМСЬКИЙ ДЕРЖАВНИЙ УНІВЕРСИТЕТ КАФЕДРА КОМП'ЮТЕРНИХ НАУК**

Затверджую \_\_\_\_\_\_\_\_\_\_\_\_\_

Зав. кафедрою Довбиш А.С.

 $\frac{1}{2021}$  p.

## **ЗАВДАННЯ**

#### **до випускної роботи**

Студента четвертого курсу, групи ІН-72 спеціальності "Інформатика" денної форми навчання Шевченка Максима Михайловича.

# **Тема:** "**Інформаційна система організації роботи з відвідувачами спортивного залу**"

Затверджена наказом по СумДУ

№\_\_\_\_\_\_\_\_ від \_\_\_\_\_\_\_\_\_\_\_2021 р.

**Зміст пояснювальної записки**: 1) дослідницький перегляд засобів побудови інформаційного сайту; 2) постановка проблеми і формування дослідницьких завдань; 3) характеристика шляхів розробки; 4) створення сайту з організації роботи з відвідувачами спортивного залу на основі інструментів для розробки WEB - додатків; 5) обробка результатів.

Дата видачі завдання "<br>  $\frac{1}{2021}$  г. Керівник випускної роботи \_\_\_\_\_\_\_\_\_\_\_ Пeтров С.О. Завдання прийняв до виконання \_\_\_\_\_\_\_\_\_\_\_\_ Шевченко М.М.

## **РЕФЕРАТ**

**Записка:** 59 сторінок, 23 рисунка, 4 таблиці, 5 додатків, 12 джерел.

**Об'єкт дослідження** — Інформаційна система організації роботи з відвідувачами спортивного залу

**Мета роботи —** розробити інформаційний додаток для відвідувачів спортивного залу. Основний функціонал сайту повинен бути зрозумілим для всіх користувачів. Система також повинна працювати на останніх версіях WEB-браузерів. Однією з додаткових умов адаптація сайту для різних діагоналей екранів.

**Результати —** виконано дослідження методів розробки додатку; на основі інструментів для розробки WEB-додатків. реалізовано front-end та back-end частини додатку для відвідувачів спортивного залу.

ІНФОРМАЦІЙНИЙ СИСТЕМА, ДОДАТОК СПОРТИВНОГО ЗАЛУ, ФРЕЙМВОРК, HTML, CSS, POSTGRESQL, JAVASCRIPT, REACT.JS

# **3MICT**

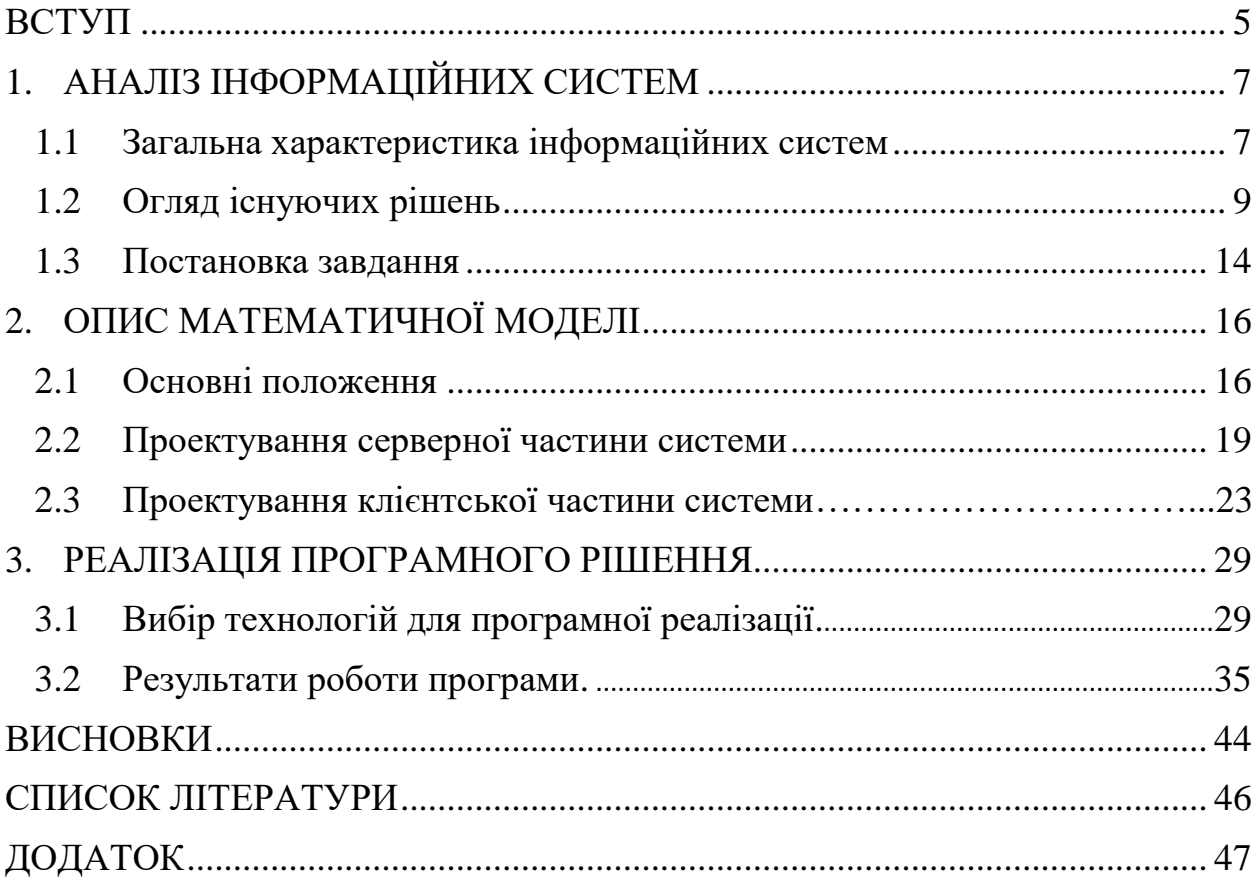

### **ВСТУП**

<span id="page-4-0"></span>В процесі популяризації здорового образу життя збільшилась кількість спортивних закладів. Тому актуальним є питання автоматизації роботи цих закладів. Комплексна автоматизація бізнес-процесів допоможе впоратися з цими завданнями і забезпечити сталий розвиток.

Завдання автоматизації того чи іншого закладу сфери послуг визначаються його бізнес-процесами. У разі автоматизації роботи спортивного залу є кілька особливостей, що відрізняють їх навіть від інших спортивних комплексів.

Перш за все, це важливість персонального підходу до клієнта тому що, в спортивний зал клієнт йде за певною процедурою, і навіть до певного тренера. Відвідувач спортивного клубу оплачує послуги на суму декілька тисяч гривень і розраховує отримати за ці гроші індивідуальне обслуговування, розраховане саме на його потреби. Йому важливо час надання послуги, місце, фахівець, який надає послугу, а не просто «доступ» до тренажера.

По-друге, тут важлива можливість забронювати послугу. По-третє, спортивні зали постійно розширюють спектр пропонованих послуг: групові, силові, танцювальні заняття, водні програми, послуги тренажерного залу, персональні тренування та інше. Це вимагає від програми автоматизації більшої гнучкості і можливості настройки в процесі експлуатації. Нарешті, спортивні зали працюють з клієнтами протягом, як правило, тривалого часу. Причому, чим більше період дії клубної картки, і вище відсоток продовження, тим послуга вигідніше для центру. Тому сьогодні, намагаючись закріпити клієнтів, спортклуби пропонують великий вибір послуг - сімейні, ранкові, дитячі карти, клубні річні карти, корпоративні карти, абонементи. І це теж система повинна враховувати, як на програмному, так і на апаратному рівні.

Якщо ж говорити про окупність систем автоматизації в будь-яких видах послуг, в тому числі спортивних, то ефект дуже великий. Наприклад, такий факт: після впровадження автоматизації в гірськолижному комплексі надходження грошових коштів збільшується на 30-35%, що пояснюється, скажімо так, усуненням людського фактора. Звичайно, при автоматизації роботи спортивного клубу, в зв'язку з тим, що затребуваність послуги залежить від різних умов (багато що залежить від того ж тренера, наприклад), важче виокремити саме «системну» складову прибутку. Проте, і виключення зловживань з боку персоналу, і підвищення лояльності клієнта безпосередньо і відчутно впливають на прибутковість.

Створення "Інформаційної системи організації роботи з відвідувачами спортивного залу" дозволить частково автоматизувати процес роботи, що збільшить прибутковість організації та лояльність клієнтів.

# **1 АНАЛІЗ ІНФОРМАЦІЙНИХ СИСТЕМ**

#### **1.1 Загальна характеристика інформаційних систем**

Люди отримують інформацію за допомогою своїх органів почуттів: звуки через слух, зображення і текст через зір, форма, температура і прихильність через дотик, і запахи через нюх. Щоб інтерпретувати сигнали, отримані від органів почуттів, люди розробили і вивчили складні системи мов, що складаються з "алфавітів" символів і стимулів, і пов'язаних з ними правил використання. Це дозволило їм розпізнавати об'єкти, які вони бачать, розуміти повідомлення, які вони читають або чують, і розуміти знаки, отримані через тактильні і нюхові почуття.

Носіями інформаційно-передавальних знаків, що сприймаються органами почуттів, є енергетичні явища — звукові хвилі, світлові хвилі, хімічні та електрохімічні стимули. На інженерній мові люди є рецепторами аналогових сигналів та за дещо розпливчастою угодою, повідомлення, що передаються через ці носії, називаються інформацією аналогової форми або просто аналоговою інформацією. До появи цифрового комп'ютера Когнітивна інформація зберігалася і оброблялася тільки в аналоговій формі, в основному за допомогою технологій друку, фотографії та телефонії.

Хоча люди вправні в обробці інформації, що зберігається в їх пам'яті, аналогова інформація, що зберігається поза розумом, обробляється нелегко. Сучасні інформаційні технології значно полегшують маніпулювання зовні зберігається інформацією в результаті її представлення у вигляді цифрових сигналів, тобто у вигляді наявності або відсутності енергії (електрики, світла або магнетизму). Інформація, представлена в цифровому вигляді в двох станах або двійковій формі, часто називається цифровою інформацією. Сучасні інформаційні системи характеризуються великими метаморфозами аналогової і цифрової інформації. Що стосується зберігання та передачі інформації, то перехід від аналогової до цифрової інформації настільки поширений, що призвів до історичної трансформації способу, яким люди створюють, отримують доступ і використовують інформацію.

Інформаційна система означає колекцію безлічі одиниць обладнання, задіяних у зборі, обробці, зберіганні та розповсюдженні інформації.

Апаратне, програмне забезпечення, зв'язки та інформація комп'ютерної системи, користувачі інформаційної системи та корпус системи — все це частина. Персональні комп'ютери, смартфони, бази даних та мережі — це лише деякі приклади інформаційних систем [11].

Підприємства та корпорації використовують інформаційні системи для взаємодії зі своїми постачальниками та клієнтською базою, виконують їх операції, управляють їх організацією та проводять маркетингові кампанії.

Вони можуть використовуватися для найрізноманітніших цілей, від управління ланцюгами поставок до взаємодії з цифровими ринками. Люди також покладаються на ІС для взаємодії з однолітками та друзями через соціальні мережі, здійснюючи повсякденну діяльність, таку як банківська справа та покупки або просто шукаючи знання та інформацію [10].

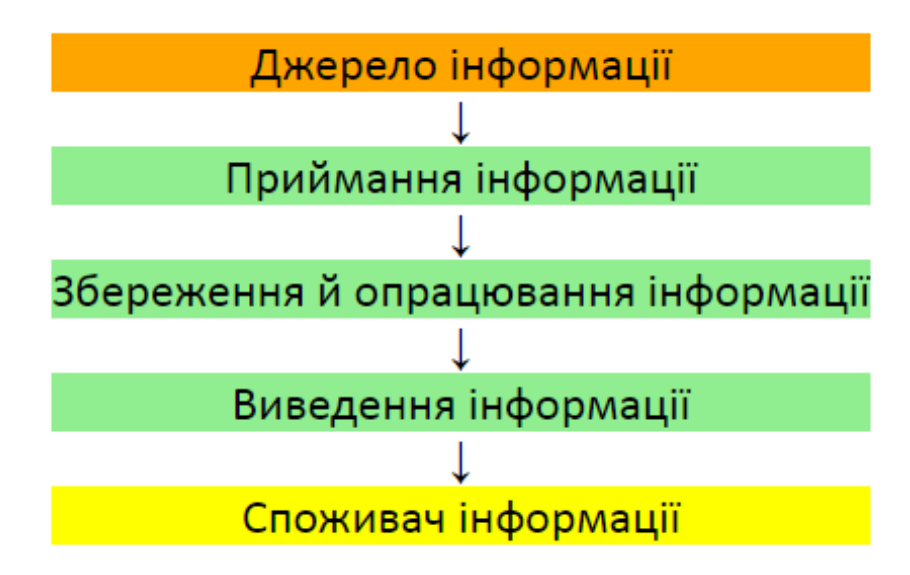

Рисунок 1.1 — Загальна характеристика інформаційної системи

#### **1.2 Огляд існуючих рішень**

Коли ви можете підвищити ефективність свого робочого процесу при одночасному зниженні витрат, ви досягаєте оптимізації робочого процесу.

Мета оптимізації полягає в тому, щоб забезпечити протікання робочих процесів з максимальною ефективністю. Ви повинні застосовувати автоматизацію, але тільки тоді, коли ваші процеси виконуються належним чином. Перш ніж зробити це, їх потрібно оптимізувати.

Робочий процес включає в себе повторювані завдання, які повинні тривати для досягнення мети організації розроблені унікально для досягнення пов'язаних з ними цілей і завдань.

Один з найяскравіших практичних прикладів використання інформаційних технологій на підприємстві - автоматизація управління. Завдяки програмному забезпеченню і технічних засобів управлінська діяльність стала трохи ефективніше. Справа в тому, що сучасним керівникам доводиться працювати з великими обсягами інформації, швидко приймати рішення і доводити їх до відома виконавців, постійно здійснювати контроль за фінансовими, економічними та технічними процесами.

Просто установка персональних комп'ютерів не може вирішити дане питання. Це тільки перший крок до комплексної автоматизації підприємства. Головна мета автоматизації — створення потужного і універсального інструменту, який дозволить швидко аналізувати діяльність компанії і приймати ефективні рішення. Важливо, що саме керівник ставить завдання і визначає стратегію.

Автоматизація підприємства — перспективний напрямок, що дозволяє:

1) замінити ручну працю;

2) знизити витрати підприємства;

3) підвищити ефективність діяльності організацї;

4) спростити велику кількість процесів.

Правильна комбінація комп'ютерного обладнання та спеціального програмного забезпечення покращує і спрощує безліч аспектів роботи підприємства та збільшує прибутковість.

Суть автоматизації полягає не тільки в установці сучасного обладнання, а й у вирішенні безлічі комплексних завдань з використанням інноваційних підходів. Удосконаливши і структурувавши підприємство, складно уявити його роботу без певних фахівців. Для проведення автоматизації нерідко потрібні відповідні спеціально розроблені під конкретне підприємство програми.

Супермаркети завдяки автоматизації можуть скоротити час і підвищити рівень обслуговування покупців. Для керівників полегшується завдання контролю роботи підлеглих, з'являється можливість своєчасно виявляти нові можливості або ризики, вживати необхідних заходів. Статистичні дані полегшують прогнозування діяльності. Завдяки автоматизації можна забезпечити ефективну взаємодію різних підрозділів одного підприємства.

Автоматизація — актуальна тенденція у всіх сферах бізнесу, на виробничих підприємствах. Завдяки автоматизації з'явилася можливість ефективно проводити більшість аспектів діяльності будь-якого підприємства.

Спортивні клуби і інші організації, які здійснюють фізкультурнооздоровчу діяльність, останнім часом стають все більш популярними. У зв'язку з цим зріс попит на інформаційні системи, що дозволяють вирішувати не тільки типові, але і специфічні завдання.

На ринку представлений ряд програмних продуктів, покликаних виконувати облік завдань, характерних для даного виду діяльності. Для огляду вибрано декілька інформаційних систем, які проаналізовані по ряду критеріїв: функціональність системи, вартість використання, а також виявлені переваги і недоліки кожної з систем.

Для аналізу було обрано такі інформаційні системи: «UNIVERSE Фітнес», «1С: ФІТНЕС-клуб», «Абонемент», «КРАФТ ERP Фітнес-клуб», «Фітнес-клуб». Всі п'ять програмних продуктів позиціонуються як програмне забезпечення для автоматизації діяльності спортивних клубів, фітнес центрів, тренажерних залів тощо.

«UNIVERSE Фітнес» — інформаційна система розроблена компанією «UNIVERSE — Soft» для управління процесами, що відбуваються в фітнесцентрі. Забезпечує ведення клієнтської бази, зберігає історію спілкування з клієнтом, виводить нагадування, реєструє виконання завдань. Включає в себе систему обліку контролю робочого часу, планування групових та персональних занять, автоматичний розрахунок заробітної плати, облік товарів і введення складського обліку.

Система відрізняється досить широким функціоналом. Однак основний акцент зроблено на роботу з клієнтами, в той час як в складському і касовому обліку реалізований лише базовий функціонал. Також система має дуже високу вартість, в повній конфігурації вона коштуватиме покупцю більше 20000 грн.

«IC: ФІТНЕС-КЛУБ». Галузеве рішення, розроблене «Нelix-Group» на платформі «IC: Підприємство», призначене для автоматизації спортивних клубів та інших організацій подібного спрямування, сферою діяльності яких є надання клієнтам як можливості заняття спортом, так і послуг різного роду: солярій, масаж тощо.

Дане рішення має широкий функціонал, розробники виділяють кілька основних функцій:

1 робота з клієнтами. Дозволяє формувати клієнтську базу, і при цьому зберігати різноманітну інформацію про клієнта: починаючи з персональних даних і рахунків клієнта та закінчуючи цілями відвідування, уподобаннями в напоях і приналежності до певного сегменту;

2 Облік фінансів. Даний розділ враховує всі маніпуляції грошовими коштами, які проводяться при роботі з клієнтами;

3 Управління персоналом. Основні можливості: зберігання даних про співробітників, формування робочого графіка, облік фактично відпрацьованого ними часу, розрахунок заробітної плати, проведення розрахунків з співробітниками;

4 Облік запасів на складі. Включає автоматизацію взаємодії з постачальниками, контроль закупок і інвентаризацію.

Слід зазначити, що даний програмний продукт не передбачає ведення бухгалтерського та податкового обліку. Для реалізації цих можливостей необхідно провести інтеграцію з продуктом «IC: БУХГАЛТЕРІЯ 8», що вимагає додаткових ресурсів. Також до недоліків можна віднести короткий термін безкоштовного гарантійного обслуговування в порівнянні з іншими програмними продуктами.

«Абонемент» — інформаційна система розроблена компанією «UCS» для автоматизації роботи спортивного клубу. Вартість даного програмного забезпечення становить 7000 гривень. При цьому у вартість не включена підтримка клієнта, для цього необхідно додаткове укладення договору на абонентське обслуговування..

Інформаційна система «Абонемент» дозволяє автоматизувати в основному облік клієнтів і маніпуляцій з абонементами. Це локальна програма, що не підходить для мережі спортклубів. До того ж, ще одним недоліком є відсутність складського обліку, а також можливості ведення фінансової, бухгалтерської звітності без інтеграції з іншим програмним забезпеченням.

«КРАФТ Фітнес-клуб». Програмний комплекс для фітнес-клубів, розроблений «Біном - Софт», що дозволяє автоматизувати діяльність не тільки фітнес-клубів, але і SPA-салонів та інших підприємств, надаючих послуги для клієнтів на клубній основі та має наступний функціонал:

- реєстрація клієнтів у системі;

- підтримка клієнтської бази;

- автоматизація заповнення договорів та оплата додаткових послуг;

- оплата послуг;

- складання звітів.

«КРАФТ Фітнес-клуб» має досить широкі функціональні можливості по роботі з клієнтами. Однак в системі не реалізована можливість ведення бухгалтерського і податкового обліків. Але інтеграція з іншими додатками, розробленими організацією «Біном Софт» дозволить після покупки додаткового модуля здійснювати комплексний облік в організації.

«Фітнес клуб» — система розроблена організацією ТОВ «Простий софт» дозволяє створити повноцінний облік відвідуваності клубу, сформувавши при цьому базу даних клієнтів. «Фітнес клуб» дозволяє здійснювати облік клієнтів, абонементів та маніпуляцій з ними, але набір функцій значно менше набору функцій попередніх систем. Даний програмний продукт слід використовувати в організаціях з невеликою клієнтською базою.

В результаті огляду ряду програмних продуктів, що існують в даний момент на ринку, були переваги та недоліки кожного з них.. Незважаючи на те, що деякі з них мають широкий функціонал, можливості складського і бухгалтерського обліку, а також доступну цінову політику, характеристики даних програмних продуктів не збігаються з заявленими вимогами.

По-перше, спортивний зал, для якого розробляється продукт, не потребує функціонал, яким володіють більшість існуючих рішень. Так що розроблена інформаційна система не повинна мати можливості ведення бухгалтерського та податкового обліку, так як фінансовою звітністю займається головний бухгалтер. Також програма передбачає відсутність складського обліку, оскільки складу в спортклубі не має. Спортклуб не потребує реалізацію додаткових послуг, таких як можливість відвідування солярію або масажу, через їх відсутність.

По-друге, необхідно враховувати вимоги замовника, основними з яких є простота реалізації і мінімальна вартість продукту. Таким чином, специфіка розроблюваної інформаційної системи не дозволяє скористатися будь-яким існуючим рішенням і вимагає створення нового продукту, що враховує всі особливості його діяльності.

#### **1.3 Постановка завдання**

Цілю випускної роботи є створення макету та побудова додатку організації роботи спортивного залу.

Аналіз існуючих рішень організації роботи з клієнтами спортивних споруд дає можливість зазначити, що розглянуті рішення не підходять для вирішення поставленого завдання, оскільки їх функціонал не відповідає потребам замовника.

Ґрунтуючись з цього було прийняте рішення створити програмний додаток для автоматизації роботи спортивного залу. Поставлена мета створити WEB-сайт для організації роботи з відвідувачами спортивного залу, що повинен виконувати наступні завдання:

1 механізм ідентифікації користувача у системі;

2 створення та зберігання програм тренувань у цифровому форматі;

3 додавання, видалення, перегляд програм тренувань;

4 надання доступу до програми тренувань;

5 перевірка правильності введення інформації.

Під час виконання завдання потрібно зробити оцінку доцільності інтеграції інформаційних систем для організації роботи спортивних споруджень.

# **2. ОПИС МАТЕМАТИЧНОЇ МОДЕЛІ**

#### **2.1 Основні положення**

Для запровадження системи організації роботи з відвідувачами спортивного залу треба розробити WEB-сайт, який може служити потужним інструментом для створення іміджу організації. Вся інформація, яка розміщується на сайті, формує думку споживача про організацію як про компанію. Є можливість змінити цю інформацію і використовувати її для просування бренду в Інтернеті.

Сайт відкриває широкі можливості для залучення цільової аудиторії за рахунок впровадження різних інструментів інтернет-маркетингу: SEOпросування, контекстна реклама, розсилка по електронній пошті — це лише мала частина того, що можливо використовувати для підвищення інтересу потенційних клієнтів до компанії.

Веб-сторінки можуть і будуть виглядати дуже по-різному, але всі вони, як правило, мають загальні стандартні компоненти, якщо тільки сторінка не відображає повноекранне відео або гру, не є частиною художнього проекту або просто погано структурована:

1 Назва. Зазвичай у верхній частині є велика панель з назвою організації, логотипом і, можливо, слоганом. Дана інформація зазвичай залишається незмінною від однієї веб-сторінки до іншої.

2 Панель навігації — це посилання на основні розділи сайту, зазвичай представлені кнопками меню, посиланнями або вкладками. Як і назва, цей вміст, як правило, залишається незмінним від однієї веб-сторінки до іншої. Неправильна навігація на вашому сайті призведе до плутанини та розчарування користувачів. Більшість веб-дизайнерів вважають панель навігації частиною заголовка, а не окремим компонентом, але це не є обов'язковою вимогою. Деякі також стверджують, що наявність двох окремих функцій кращим рішенням, тому що програми читання з екрану можуть краще зчитувати дві функції, якщо вони розділені.

3 Основний зміст — це велика область в центрі, яка містить більшу частину унікального вмісту веб-сторінки: відео, яке хоче переглянути користувач, історія яку він читає, карта, заголовки новин тощо. Це та частина сайту, яка, зазвичай, буде змінюватися від сторінки до сторінки.

4 Бічна панель — це деяка периферійна інформація, посилання, цитати, оголошення тощо. Зазвичай це пов'язано з тим, що міститься в основному контенті (наприклад, на сторінці новинної статті бічна панель може містити біографію автора або посилання на відповідні статті), але бувають також випадки, коли можна знайти деякі повторювані елементи, наприклад, додаткову систему навігації.

5 Нижній колонтитул — це панель внизу сторінки, яка зазвичай містить дрібний шрифт, повідомлення про авторські права або контактну інформацію. Це місце для розміщення загальної інформації (наприклад, назви), але зазвичай ця інформація не є критичною, а являється вторинною по відношенню до самого веб-сайту. Нижній колонтитул також іноді використовується в цілях SEO, надаючи посилання для швидкого доступу до популярного контенту.

У міру розвитку сучасних веб-технологій переважна більшість вебсайтів використовують інтерфейсні бібліотеки, фреймворки і плагіни, які полегшують управління HTML, CSS і JavaScript, що відображаються в браузері. З високого рівня вони можуть бути згруповані в три категорії:

1) бібліотеки: фреймворки JavaScript, існує безліч популярних бібліотек JavaScript, які надають широкий спектр функціональних можливостей і підходів. Деякі з найбільш бажаних-jQuery, Angular, React, тощо.

2) адаптивні бібліотеки: фреймворки зі зростанням популярності мобільних пристроїв кілька інтерфейсних бібліотек компонентів надають адаптивні грід-системи і готові компоненти користувацького інтерфейсу, що допомагають зробити веб-сайти зручними для мобільних пристроїв. Найпопулярнішими з них є Bootstrap і Foundation.

3) плагіни: тисячі віджетів користувальницького інтерфейсу, таких як слайдери, діаграми, сітки даних, датчики, анімація, елементи управління введенням тощо. Ці плагіни можуть варіюватися від завантаження на кожній сторінці вашого сайту до всього лише декількох сторінок.

Хоча сучасний веб-сайт, як правило, реалізує лише одну основну бібліотеку JavaScript та один адаптивний фреймворк, вони, швидше за все, матимуть багато плагінів на основі JavaScript. Для великих або сильно інтерактивних сайтів це може бути більше десятка або двох [1].

#### **2.2 Проектування серверної частини системи.**

Метою дипломної роботи є створення інформаційної технології організації роботи з відвідувачами спортивного залу з можливістю ідентифікації в системі, додавання, редагування та видалення даних, а також надання доступу необхідним користувачам. Проектування системи здійснюється з двох частин. Спочатку проектується система управління базою даних(серверна частина), а потім зовнішній інтерфейс, в нашому випадку ним виступає веб-сайт(клієнтська частина).

Перед створенням самої бази даних необхідно розробити структурну схему роботи системи(рис 2.2).

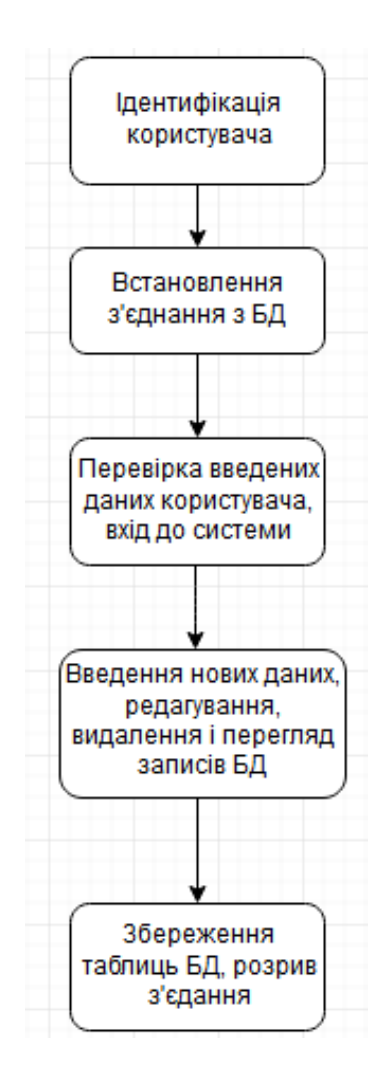

Рисунок 2.2 — Структурна схема системи

Спочатку здійснюється з'єднання з базою даних. В базу заноситься окремо заноситься таблиця з інфомрацією про користувачів(рис. 2.3) та безпосередньо таблиця з програмами тренувань (рис. 2.5).

Згідно вимог замовника таблиця з інформацією про користувачів повинна мати таку структуру: прізвище та ім'я користувача, фотографію(за бажанням), електронна адреса та унікальний пароль.

| <b>Users</b> |            |  |
|--------------|------------|--|
| $PK$ id      |            |  |
|              | first_name |  |
|              | last_name  |  |
|              | email      |  |
|              | photo      |  |
|              | password   |  |

Рисунок 2.3 — Концептуальна модель таблиці з інформацією про користувачів

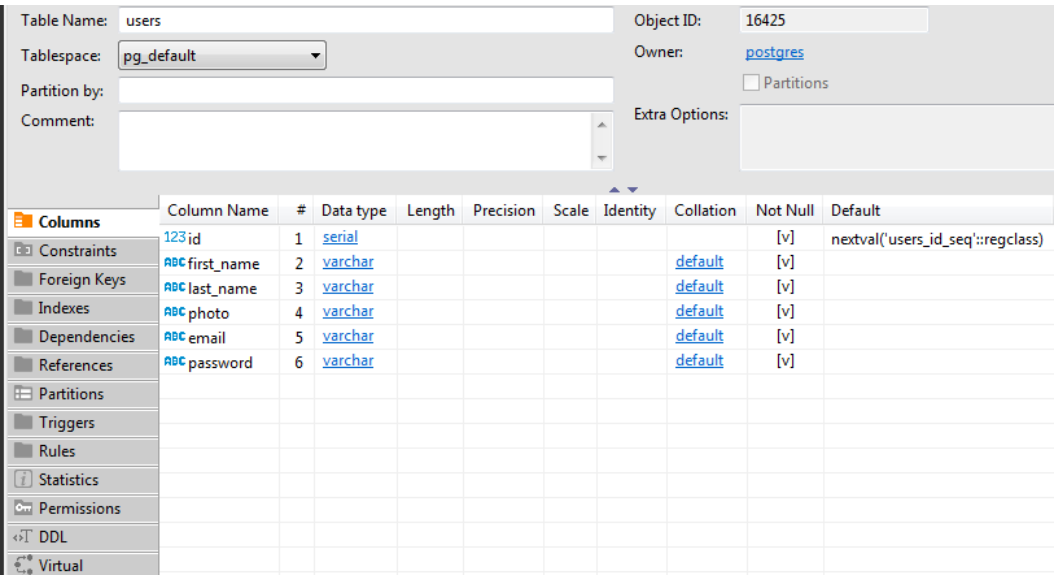

Рисунок 2.4 — Вигляд таблиці з інформацією про користувачів

Для користувачів які мають статус «Тренер» необхідно надати змогу додавати програми тренувань та зберігати їх в базі даних. Згідно вимог замовника таблиця з інформацією про програму тренувань повинна таку структуру: назва програми, опис програми, фотографію в якості аватару, дату складання програми та безпосередньо список тренувальних вправ.

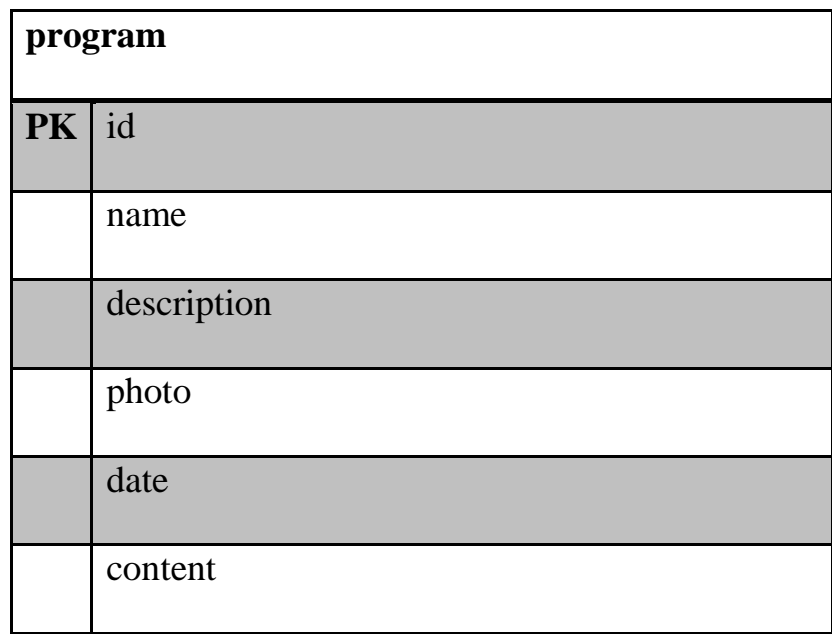

Рисунок 2.5— Концептуальна модель таблиці з інформацією про програму

#### тренувань

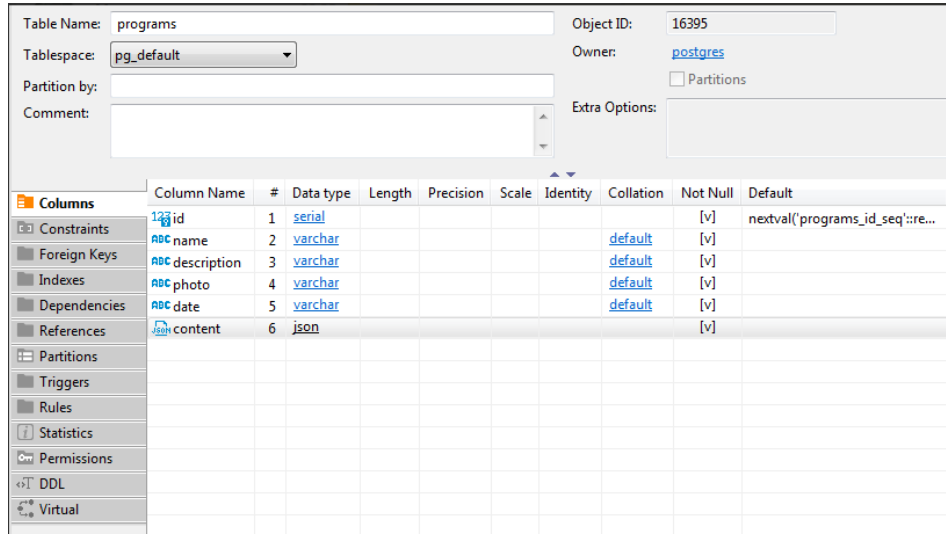

Рисунок 2.6 — Вигляд таблиці з інформацією про програму тренувань

#### **2.3 Проектування клієнтської частини системи**

Для організації роботи з відвідувачами спортивного залу потрібно створити WEB - сайт, який буде посередником у взаємодії між відвідувачем та тренером, таким чином це буде сприяти підвищенню комфорту відвідувачів, а отже і популярності та іміджу спортивного залу Розробка сайту програм тренувань дасть можливість скоротити час відвідувачів та тренерів, а також зменшити кількість паперу, оскільки зникне потреба в заповнюванні різні види програм тренувань від руки, достатньо створити програму тренувань на сайті. Задля відображення функціоналу сайту потрібно розділити можливості на процеси (рис 2.7):

1 процес надання доступу до створення програм тренувань;

- 2 процес додавання програми тренувань;
- 3 процес перегляду програми тренувань;
- 4 процес редагування програми тренувань.

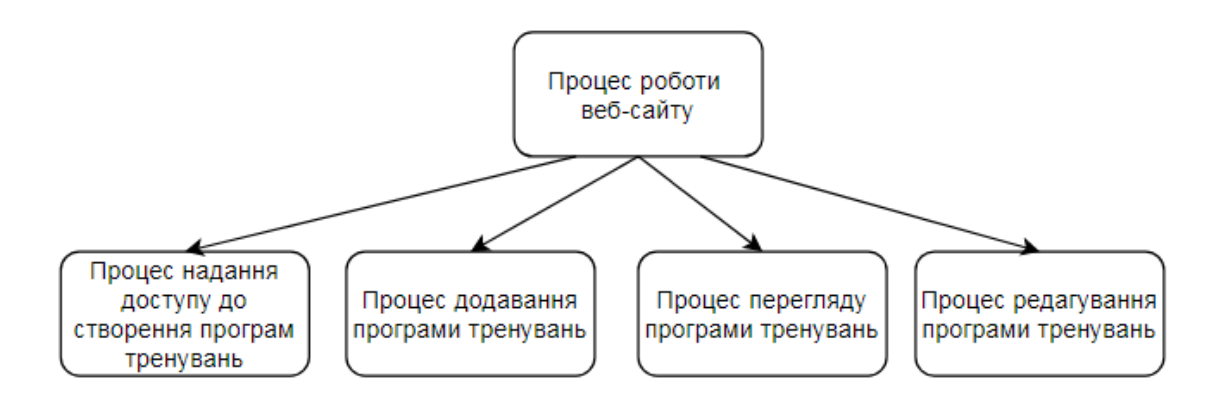

Рисунок 2.7 — Діаграма процесів сайту

Наступним кроком детально розберемо кожен із процесів. На рисунку 2.8 зображено процес надання доступу до створення програм тренувань.

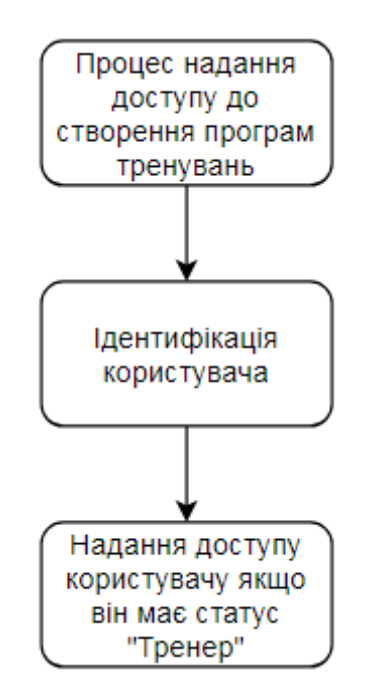

Рисунок 2.8 — Процес надання доступу до створення програми тренувань

Процес надання доступу до створення програм тренувань необхідний для обмеження кількості осіб, що мають доступ до створення програм. Доступ надається лише в тому випадку, коли користувач ідентифікується як тренер «Тренер». Характеристику процесу надання доступу до створення програм тренувань продемонстровано в таблиці 2.1.

Таблиця 2.1 Опис процесу надання доступу до створення програм

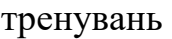

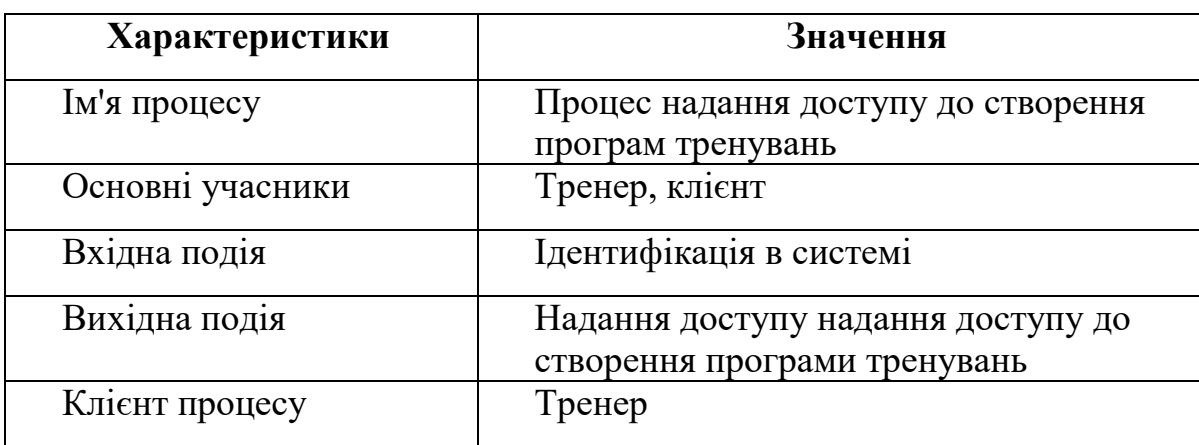

На рисунку 2.9 зображено процес додавання програми тренувань. Процес додавання програми тренувань є одним із найважливіших, тому що в ньому тренер додає інформацію до бази даних.

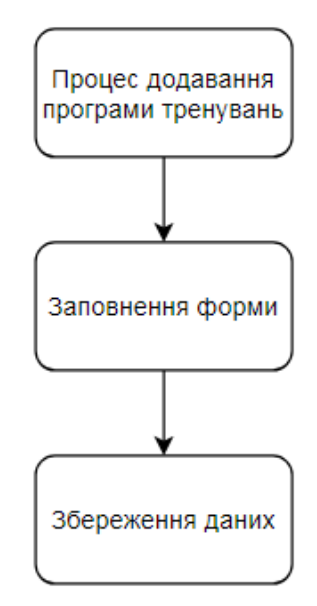

Рисунок 2.9 — Процес додавання програми тренувань

Щоб додати програму тренувань тренер має заповнити форму в котрій повинен заповнити наступні поля: назва програми, опис програми, фотографію в якості аватару, дату складання програми та безпосередньо список тренувальних вправ. Після збереження запису клієнт отримує доступ до даної програми. Характеристику процесу додавання програм тренувань зазначено в таблиці 2.2.

| Характеристики   | Значення                     |
|------------------|------------------------------|
| Ім'я процесу     | Додавання програми тренувань |
| Основні учасники | Тренер, клієнт               |
| Вхідна подія     | Введення даних               |
| Вихідна подія    | Збереження програми          |
| Клієнт процесу   | Тренер                       |

Таблиця 2.2 Опис процедури створення програми тренувань

На рисунку 2.10 відображена процедура перегляду програм тренувань.

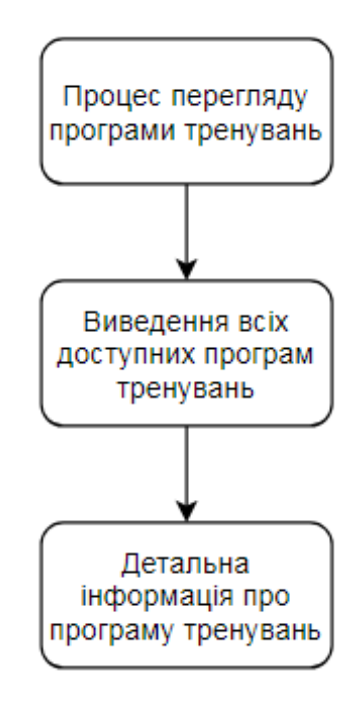

Рисунок 2.10 — Процедура перегляду програм тренувань

Перегляд програм тренувань потрібний для надання користувачу можливості переглянути додані програми тренувань. Інформація виводиться у вигляді списку. Опис процесу перегляду записів зображено в таблиці 2.3.

| Характеристики   | Значення                       |
|------------------|--------------------------------|
| Ім'я процесу     | Перегляд програм тренувань     |
| Основні учасники | Тренер, клієнт                 |
| Вхідна подія     | Перехід на відповідну сторінку |
| Вихідна подія    | Виведення програм тренувань    |
| Клієнт процесу   | Тренер, клієнт                 |

Таблиця 2.3 Опис процедури перегляду програм тренувань

На рисунку 2.11 зображено процедуру редагування програм тренувань

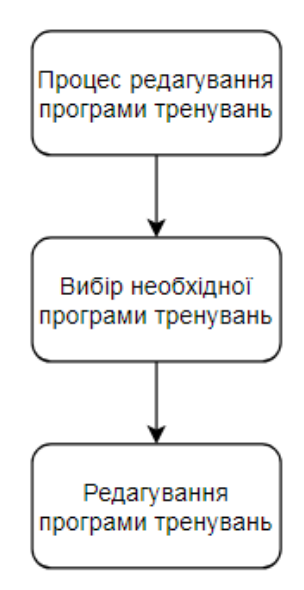

Рисунок 2.11 — Процедура редагування програми тренувань

Процес редагування програми тренувань створено для зменшення витрат часу тренера, тому що відпадає необхідність створювати нову програму, достатньо внести зміни у вже існуючу. Опис процедури редагування програми тренувань зображено в таблиці 2.4.

| Характеристики   | Значення                       |
|------------------|--------------------------------|
| Ім'я процесу     | Редагування програми тренувань |
| Основні учасники | Тренер                         |
| Вхідна подія     | Вибір необхідної програми      |
| Вихідна подія    | Внесення змін у програму       |
| Клієнт процесу   | Тренер                         |

Таблиця 2.4 Опис процедури редагування програми тренувань

## **3 ПРАКТИЧНА РЕАЛІЗАЦІЯ**

#### **3.1 Вибір технологій для програмної реалізації**

Для виконання завдання випускної роботи обрано мову розмітки сайту — HTML, системи управління базами даних PostgreSQL. Клієнтська та програмно-апаратна частина веб-сайту написано за допомогою бібліотеки React та Node.js відповідно. Візуальне стилізування сайту створене засобами таблиць стилів CSS, основна логіка елементів сайту реалізується за допомогою надбудови мови JavaScript — React.js.

HTML-код забезпечує правильне форматування тексту і зображень для вашого інтернет-браузера. Без HTML браузер не знав би, як відображати текст у вигляді елементів або завантажувати зображення чи інші елементи. HTML також забезпечує базову структуру сторінки, на яку накладаються каскадні таблиці стилів для зміни її зовнішнього вигляду [2].

PostgreSQL, часто просто "Postgres", являє собою об'єктно-реляційну систему управління базами даних (ORDBMS) з акцентом на розширюваність і відповідність стандартам. Як сервер баз даних, його основна функція полягає в безпечному зберіганні даних і підтримки кращих практик, а потім в їх вилученні за запитом інших програмних додатків, будь-то на тому ж комп'ютері або на іншому комп'ютері в мережі (включаючи Інтернет). Він може обробляти робочі навантаження, починаючи від невеликих додатків на одній машині і закінчуючи великими додатками, що виходять в Інтернет, з великою кількістю одночасних користувачів. Останні версії також забезпечують реплікацію самої бази даних для забезпечення безпеки і масштабованості.

PostgreSQL реалізує більшість стандартів SQL:2011 та є сумісним з ACID і транзакційним (включаючи більшість операторів DDL), уникаючи проблем з блокуванням за допомогою управління паралелізмом з декількома версіями (MVCC), забезпечує імунітет до брудних зчитувань і повну серіалізуємість; обробляє складні SQL-запити з використанням багатьох методів індексування, які недоступні в інших базах даних; має оновлювані та матеріалізовані уявлення, тригери, зовнішні ключі; підтримує функції і процедури та іншу розширюваність, а також має велику кількість розширень, написаних третіми сторонами.

На доданок до можливості роботи з основними пропрієтарними базами даних і базами даних з відкритим вихідним кодом, PostgreSQL підтримує міграцію з них за допомогою великої стандартної підтримки SQL і доступних інструментів міграції. І якби були використані пропрієтарні розширення, завдяки своїй розширюваності може емулювати багатьох з них за допомогою деяких вбудованих і сторонніх розширень сумісності з відкритим вихідним кодом, таких як для Oracle [12].

CSS — це абревіатура каскадних таблиць стилів. CSS — це мова таблиць стилів, яка використовується для опису подання документа, написаного на мові розмітки, зазвичай HTML. CSS визначає, як макет і вміст веб-сторінки повинні відображатися на екрані, папері або інших носіях. CSS заощаджує багато роботи, оскільки він керує макетом декількох веб-сторінок одночасно.

Документ зазвичай являє собою текстовий файл, структурований з використанням мови розмітки, наприклад HTML. Представлення документа означає перетворення його в придатну для використання форму, представлену візуально на екрані комп'ютера через веб-браузер, такий як Chrome, Firefox, Opera, Microsoft Edge та інші. Веб-браузери застосовують правила CSS до документа, щоб вплинути на те, як вони відображаються.

Ще одна перевага полягає в тому, що ми можемо користуватися гнучкістю каскадних таблиць, де представлений наш контент. Ми можемо застосовувати певні правила, коли сторінка переглядається на екрані, але інший набір правил буде використовуватися при друку сторінки. Ми також можемо налаштувати відображення для різних розмірів екрану.

Наприклад, ми можемо форматувати наш вміст одним способом для користувача, який переглядає його на великому екрані робочого столу, і іншим способом, якщо він переглядає його на меншому екрані планшета.

Крім того, люди можуть створити свій власний особистий CSS стиль, щоб перевизначити результат відображення. Це часто робиться з міркувань доступності. Наприклад, хтось з порушенням зору може створити набір правил для збільшення розміру тексту на сторінці, або хтось з дальтонізмом може перевизначити кольори для певних елементів, щоб вони могли краще їх ідентифікувати.

JavaScript — це мова програмування, спочатку призначена для взаємодії з елементами веб-сторінок. У веб-браузерах JavaScript складається з трьох основних частин:

- ECMAScript забезпечує основну функціональність.
- Об'єктна модель документа (DOM) надає інтерфейси для взаємодії з елементами на веб-сторінках
- Об'єктна модель браузера (BOM) надає API браузера для взаємодії з веб-браузером.
- JavaScript дозволяє додати інтерактивність до веб-сторінки.

JavaScript часто використовується разом з HTML і CSS для розширення функціональних можливостей веб-сторінки, таких як перевірка форм, створення інтерактивних карт і відображення анімованих діаграм.

Коли веб-сторінка завантажується, тобто після завантаження HTML і CSS, середа розробки JavaScript у веб-браузері виконує код JavaScript. Потім код JavaScript змінює HTML та CSS для динамічного оновлення інтерфейсу користувача.

Мова, заснована на прототипах, як JavaScript, не робить такої різниці: вона просто має об'єкти. Ми можемо вказати властивості для будь-якого об'єкта; ми можемо зробити це при їх створенні або під час виконання.

Таким чином, JavaScript ідеально підходить для спілкування з серверами, так як сервери можуть змінювати структури даних, і код все одно буде працювати (в більшості випадків).

Будь-який об'єкт може стати прототипом іншого об'єкта. У цьому випадку це означає, що другий об'єкт буде розділяти властивості першого об'єкта (це не означає, що значення повинні бути однаковими) [6].

React — це JavaScript-фреймворк, який використовується для побудови графічного інтерфейсу веб-додатків. Мобільні додатки або односторінкові веб-додатки створюються за допомогою цієї бібліотеки JavaScript для веб платформи. Програмний код React складається з компонентів, які можуть бути класифіковані як функціональні компоненти та компоненти на основі класів. Він реалізований з використанням об'єктної моделі документа( DOM), віртуального DOM, JSX (JavaScript XML) і методів життєвого циклу, таких як "render", "shouldComponentUpdate", 'componentDidMount' і "componentWillUnmount".

React дозволяє повторно використовувати компоненти, які були розроблені в інших додатках, що використовують ту ж функцію. Можливість повторного використання компонента є явною перевагою для розробників.

Компонент React створити простіше, оскільки він використовує JSX), опціональне розширення синтаксису JavaScript, яке дозволяє комбінувати HTML з JavaScript. JSX - це відмінна суміш JavaScript і HTML . Він робить весь процес написання структури сайту зрозумілішим. Крім того, розширення також значно спрощує рендеринг декількох функцій. Хоча JSX може бути не найпопулярнішим розширенням синтаксису, воно довело свою ефективність при розробці спеціальних компонентів або додатків великого обсягу [3].

React ефективно оновлює процес DOM (об'єктна модель документа). Інструмент дозволяє створювати віртуальні DOM і розміщувати їх в пам'яті. В результаті кожен раз, коли відбувається зміна в реальному DOM, віртуальний змінюється негайно. Ця система буде перешкоджати тому, щоб фактичний DOM не форсувати постійні оновлення. Як результат, не страждатиме швидкість вашої програми.

React дозволяє створювати призначені для користувача інтерфейси, до яких можна отримати доступ з різних пошукових систем. Ця особливість є величезною перевагою, тому що не всі JavaScript-фреймворки оптимізовані під SEO. Оскільки React може прискорити ваш додаток, він також може поліпшити результати SEO. Швидкість завантаження грає важливу роль в SEO-оптимізації [8].

NodeJS — це кроссплатформленне середовище виконання Javascript 3 відкритим вихідним кодом, розроблене на JavaScript в V8 Chrome. Це полегшене середовище, що використовується для розробки веб-додатків на стороні сервера. Він в основному використовується для створення великомасштабних додатків, в основному для потокових веб-сайтів, односторінкових та інших веб-додатків[4].

Node.js використовує керовану подіями неблокуючу модель введеннявиведення, яка робить її придатною для додатків, що працюють з великими обсягами даних в реальному часі.

Node.js — це платформа з відкритим вихідним кодом. Це означає, що правовласник надав різні права на вивчення, редагування і поширення програмного забезпечення будь-кому будь-якою метою.

Оскільки він використовує механізм подій, Node.js має високу масштабованість і допомагає сервера в неблокуючій відповіді. Node.js використовує процес зациклення подій, це означає, що він може слідувати однопоточній моделі. Це допомагає одному користувачеві обробляти більше одного запиту

Модулі Node.Js представляють кілька функцій, згрупованих в один або кілька файлів JS. Всі ці модулі мають унікальний контекст і не заважають роботі інших модулів. Ці модулі дозволяють повторно використовувати код і підвищують зручність використання.

Три модуля, які пропонує Nodejs:

- основні модулі.
- локальні модулі;
- сторонні модулі.

Node.js — це полегшений фреймворк, коли модулі групують абсолютні мінімальні функціональні можливості. Як правило, ці модулі завантажуються відразу після запуску процесу Node. Єдине, що потрібно зробити, це імпортувати всі ці основні модулі, щоб використовувати їх в коді.

Локальні модулі створюються локально користувачем або розробником програмного забезпечення. Всі такі модулі можуть мати кілька функцій, згрупованих в різні файли і папки. І все це можна поширювати в суспільстві Node.js за допомогою Node Package Manager.

Ви можете легко використовувати ці модулі, завантаживши їх через Node Package Manager. Більш того, як правило, ці модулі розробляються іншими розробниками, і будь-хто може використовувати їх безкоштовно.[9]

#### **3.2 Результати роботи програми**

Веб-сайт для інформаційної системи роботи з відвідувачами спортивного залу реалізований за допомогою HTML — для розмітки гіпертексту, CSS — каскадних таблиць стилів, надбудови над JavaScript — React та фреймворку Node.js. Адаптивність сайту виконана за допомогою каскадних таблиць, тобто налаштування таблиць змінює відображення контенту залежно від діагоналі екрану. Завдяки цьому сайт адекватно відображається на пристроях з різним розширенням екрану: комп'ютерах, ноутбуках, планшетах, телефонах тощо.

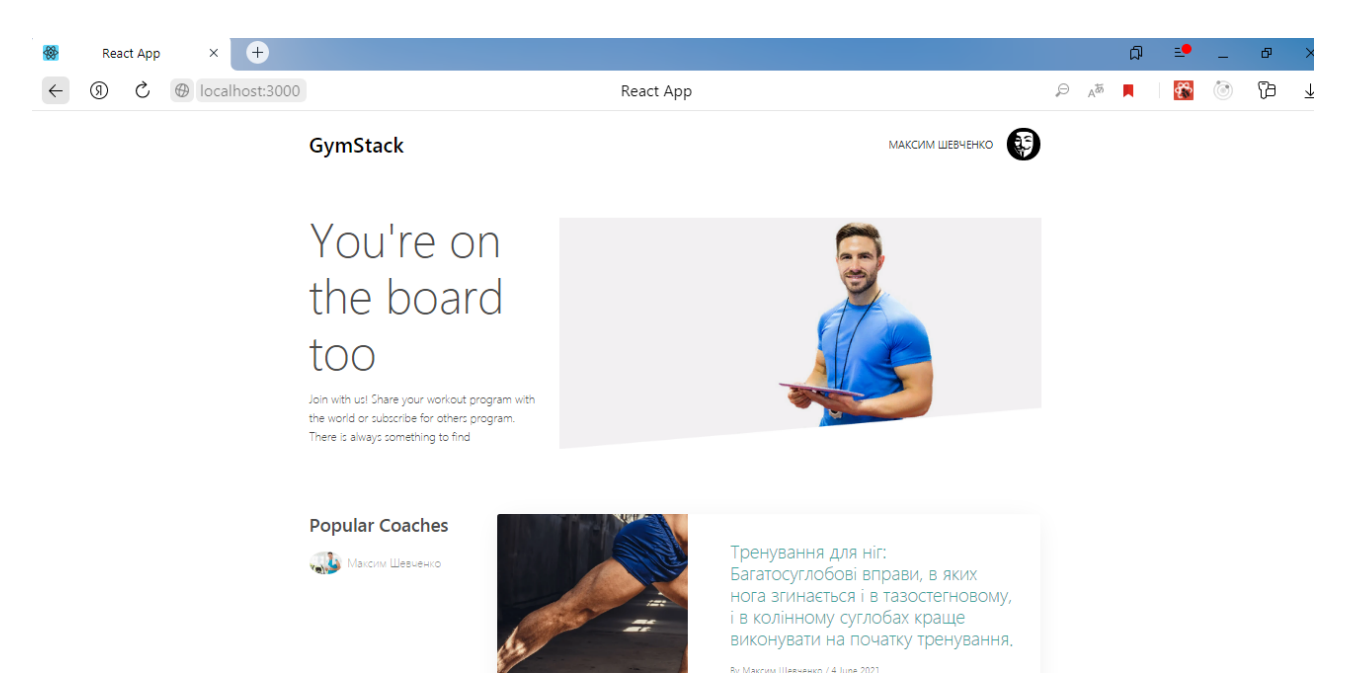

## Рисунок 3.1 — Головна сторінка при розширенні 3840 х 2160

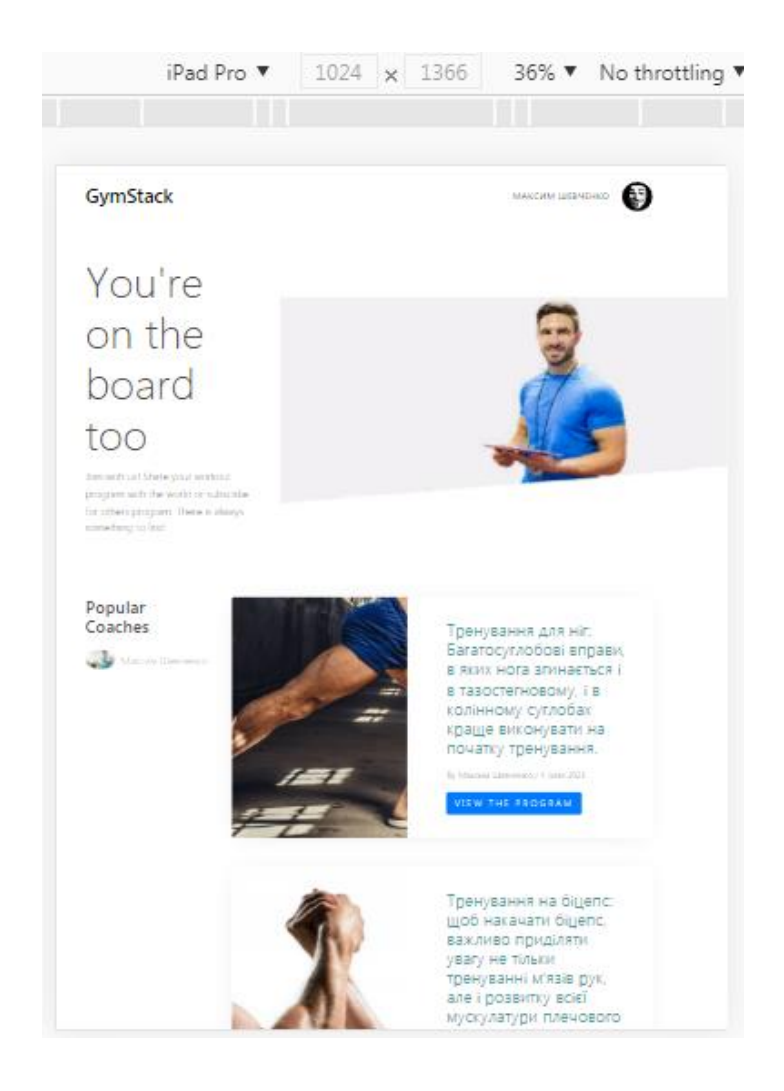

```
Рисунок 3.2 — Головна сторінка при розширенні 1024 х 1366
```
На головній сторінці сайту розташовано: блок з кнопками реєстрації та авторизації в системі або профіль користувача при автоматичному вході в систему, кнопки налаштування та виходу з профілю, блок з останніми доданими програмами тренувань з кнопками їх перегляду, кнопка для перегляду всіх доступних програм тренувань.

Щоб зареєструватися в системі необхідно заповнити форму реєстрації.

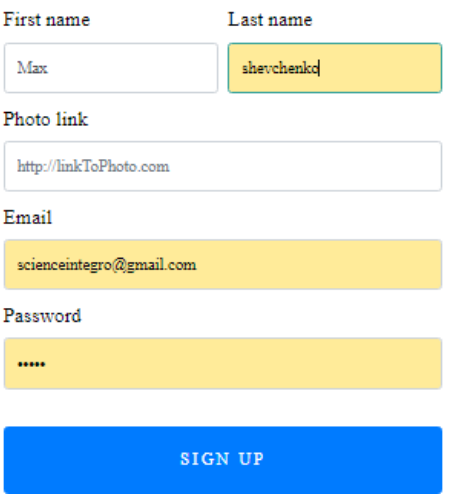

# Registration

Рисунок 3.3 — Форма реєстрації користувача

Всі поля форми на яких стоять обмеження повинні бути заповненими згідно підказкам. Деякі з них запобігають введенню некоректного формату даних. Наприклад, пароль повинен складатися мінімум з 5 символів. Потрібно звернути увагу на те, що електронна адреса повинна відповідати всім критеріям валідного емейлу При правильному заповнені полів користувач ввійде в систему, або на екран з'явиться помилка з підказками по неправильному заповненню даних.

# Registration

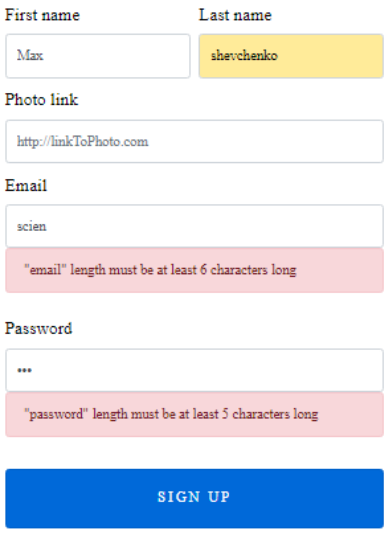

Рисунок 3.4 — Неправильно введені дані

Щоб увійти в систему достатньо заповнити форму авторизації.

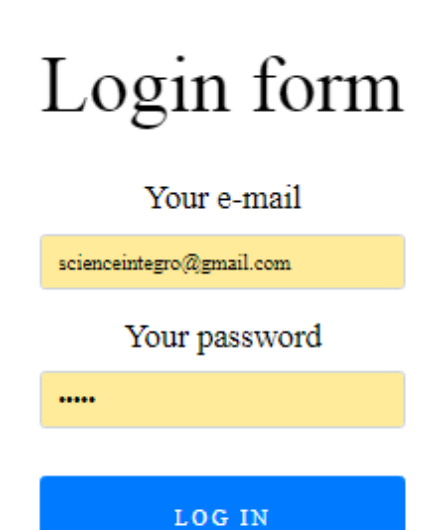

Рисунок 3.5 — Форма авторизації користувача

Якщо користувач має статус «Тренер» то при натисненні кнопки «Профіль» він потрапляє на сторінку з налаштуваннями свого профілю, де

може редагувати свої дані. Тренеру надається доступ до блоку з додаванням, переглядом та редагуванням програм тренувань. Якщо користувач має статус «Клієнт» доступу до блоку управління програмами тренувань він не матиме.

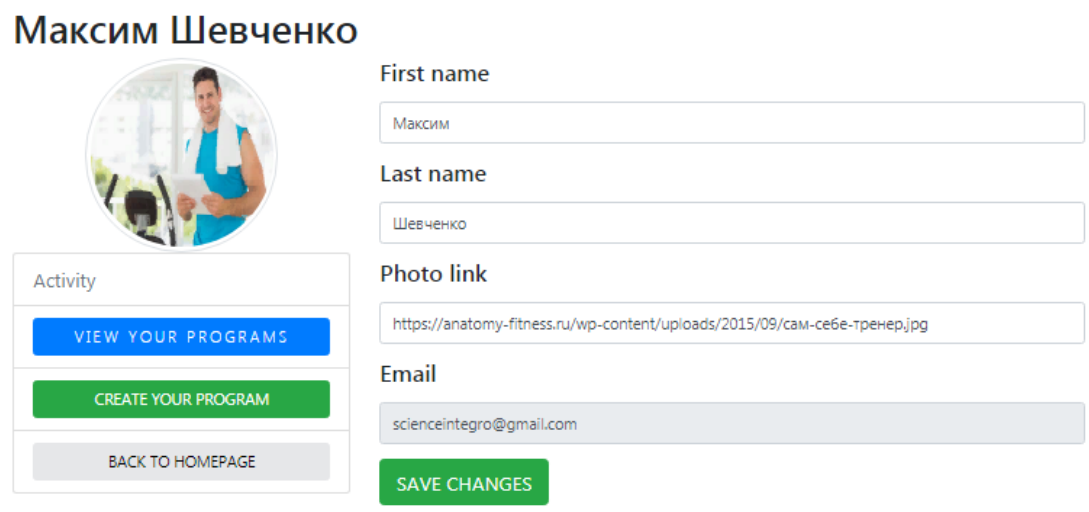

## Рисунок 3.6 — Профіль тренера

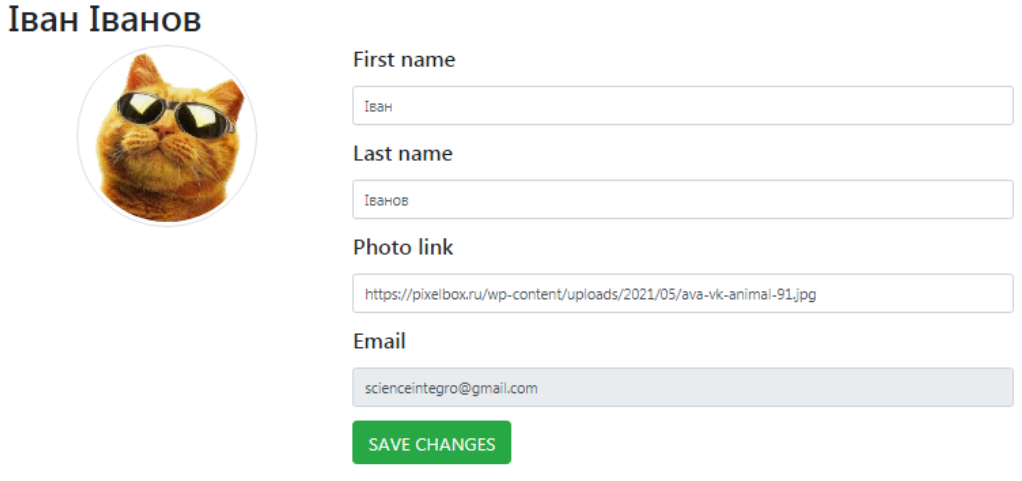

Рисунок 3.7 — Профіль клієнта

Для створення програми тренувань тренер повинен натиснути кнопку «Створити програму» та заповнити відповідну форму.

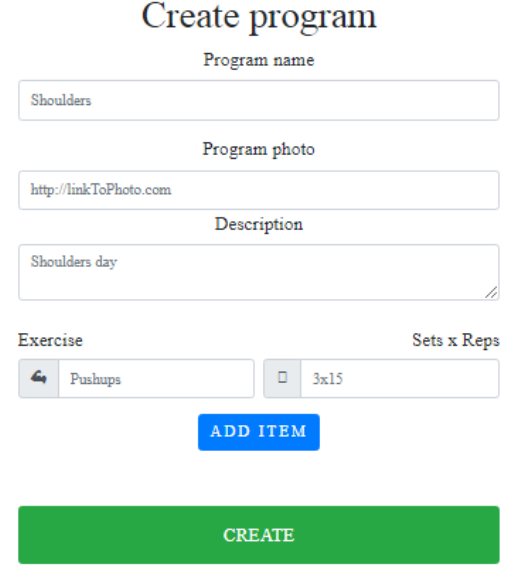

Рисунок 3.8 — Форма для створення програми тренувань

Для перегляду вже створених користувачем програм необхідно натиснути кнопку «Переглянути ваші програми». Програми тренувань відкриються у вигляді списку з назвою програми та блоком кнопок: переглянути програму, видалити програму та редагувати програму.

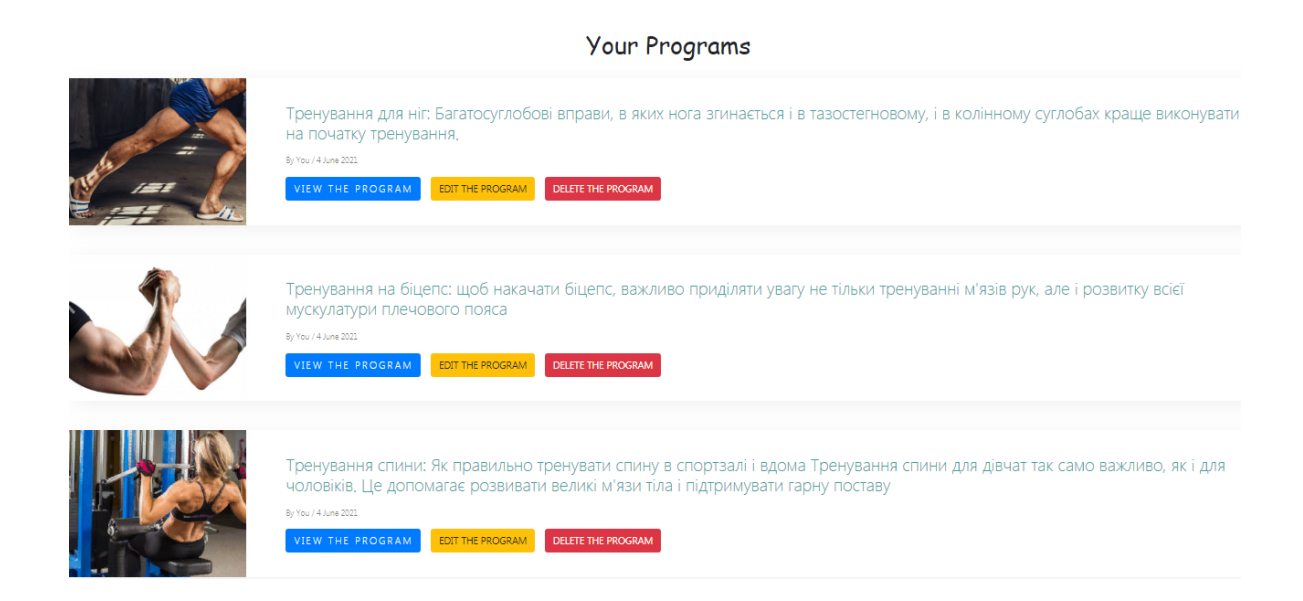

Рисунок 3.9 — Сторінка перегляду програм тренувань

При натисненні кнопки «Переглянути програму» користувач потрапить на сторінку з більш детальною інформацією про програму тренувань.

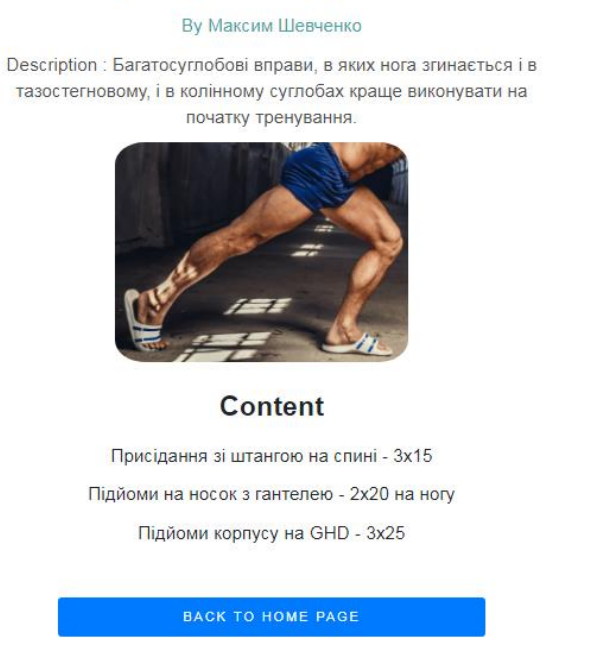

Рисунок 3.10 — Детальна інформація про програму тренувань

При натисненні кнопки «Редагувати програму» користувач отримає доступ до форми редагування. Тренер може редагувати зображення програми, назву та опис програми, створювати нові вправи та видаляти існуючі

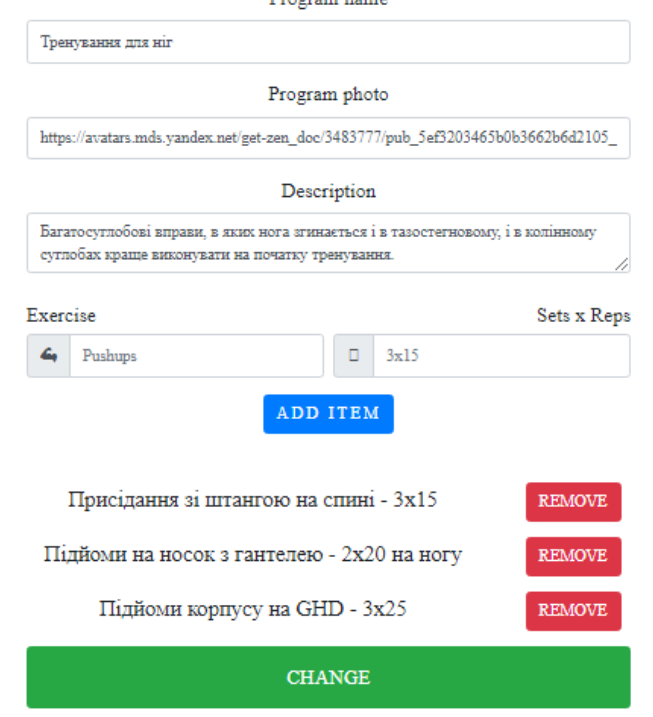

Рисунок 3.11 — Сторінка редагування програми тренувань

Якщо користувач авторизувався зі статусом «Клієнт», він має доступ лише до перегляду доступних програм тренувань.

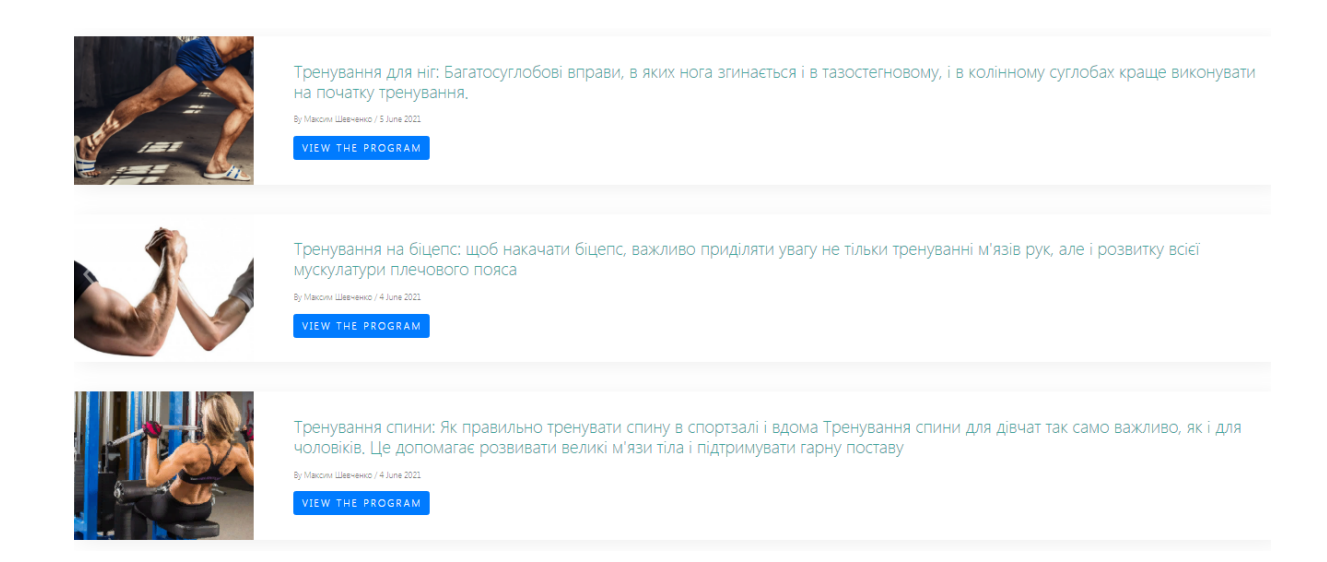

<span id="page-39-0"></span>Рисунок 3.12 — Сторінка перегляду програм тренувань

## **ВИСНОВКИ**

Підводячи підсумок випускої роботи, слід зазначити, що інтегрування автоматизації тренажерного залу повинно здійснюватися, починаючи з найважливішої частини його роботи, автоматизація якої дасть можливість швидко отримати гарний результат. Під час розробки веб - сайту потрібно забезпечити можливість роботи за новою, та за старою технологіями, щоб не втручатися в функціонування спортивного клубу.

Аналіз існуючих рішень організації роботи з клієнтами спортивних клубів дозволяє констатувати, що розглянуті програмні рішення не підходять для вирішення поставленого завдання, оскільки їх функціонал не відповідає потребам замовника. На основі цього було розроблено інформаційну систему для роботи з відвідувачами спортивного залу, яка відповідає необхідним вимогам:

1 механізм ідентифікації користувача у системі;

2 створення та зберігання програм тренувань у цифровому форматі;

3 додавання, видалення, перегляд програм тренувань;

4 надання доступу до програм тренувань;

5 перевірка правильності введення інформації.

В процесі виконання випускної роботи були обрані технології для програмної реалізації сайту, обрано мову розмітки гіпертексту — HTML, систему управління базами даних PostgreSQL,. Клієнтська та програмноапаратна частина веб-сайту написано за допомогою бібліотеки React та Node.js відповідно. Візуальне оформлення сайту здійснюється за допомогою каскадних таблиць стилів CSS, Основна логіка веб-сайту реалізується засобами мови програмування JavaScript.

У ході впровадження інформаційної системи була проведена консультація для користувачів програмного додатку.

Впровадження в дію "Інформаційної системи для організації роботи з відвідувачами спортивного залу" дозволить частково автоматизувати процес роботи, що збільшить прибутковість організації та лояльність клієнтів. Це дозволить знизити навантаження на тренерській склад та дозволить клієнтам користуватися послугами спортивного залу в зручному форматі. З використанням інформаційної займатися спортом можливо самостійно, оскільки клієнт має доступ до необхідних програм тренувань в зручному форматі, навіть за відсутності тренера.

## **СПИСОК ЛІТЕРАТУРИ**

- <span id="page-42-0"></span>1. Н.Купер и К.Джи – "Как создать сайт путеводитель по HTML, CSS, WordPress" Москва : Питер, 2019. - 58 с.
- 2. Д.Дакетт, "HTML и CSS Разработка и дизайн веб-сайтов ", 2020 –92с.
- 3. М.Тиленс . "React в действии" СПб.: Питер, 2019. 336с.
- 4. К.Дуглас Как устроен JavaScript Питер, 2019. 69 с.
- 5. М.Фаулер –"Рефакторинг кода на JavaScript", 2019. 110 с.
- 6. Резиг, Бибо, Марас "Секреты JavaScript ниндзя. " 2019 104с.
- 7. Д. Кудрец "Основы CSS"" 2019 104с.
- 8. М. Пацианский "React.js курс для начинающих." 2018. 146с.
- 9. Е.Моргунов "Postgre. SQL. Основы языка SQL." БХВ-петербург,  $2021. - 44$  c.
- 10. Видавництво: "Прометей" С. А. Жданов "Информационные системы."  $-2015. - 76c.$
- 11. Видавництво: "Современные информационные системы " "Современные информационные системы №2"– 2020 – 62с.
- 12. П. Уилтон,Д. Колби "SQL для начинающих. "- 2006.– 184с

## **ДОДАТОК**

#### Код головної сторінки:

```
import "./HomePage.css";
import { HomeNav } from "./additionals/HomeNav";
import { HomeInfo } from "./additionals/HomeInfo";
import { HomePopularCoaches } from 
"./additionals/HomePopularCoaches";
import { HomePrograms } from "./additionals/HomePrograms";
import { User } from "../../interfaces/user.interface";
export const HomePage: React.FunctionComponent<{
   interweavings: Array<any>;
   currentUser: User;
   setCurrentUser: Function;
\} = ({ interweavings, currentUser, setCurrentUser }) => {
   return (
     <React.Fragment>
       <div className="homeBody">
         <HomeNav currentUser={currentUser} 
setCurrentUser={setCurrentUser} />
        <HomeInfo / <div className="site-section">
           <div className="container">
             <div className="row">
               <HomePopularCoaches />
               <HomePrograms interweavings={interweavings} />
             </div>
           </div>
        \langle div>
      \langlediv>
     </React.Fragment>
   );
};
```
#### Код сторінки реєстрації користувача:

```
import Joi from "joi-browser";
import http from "../../services/httpService";
import "./Reg.css";
export const Req = () => {
  const [regErrors, setRegErrors] = useState({});
  const [regFirstName, setRegFirstName] = useState("");
  const [regLastName, setRegLastName] = useState("");
 const [regEmail, setRegEmail] = useState("");
```

```
 const [regPhoto, setRegPhoto] = useState("");
  const [regPassword, setRegPassword] = useState("");
  const schema = {
    first name: Joi.string().required().min(2).max(20),
   last name: Joi.string().required().min(2).max(20),
   email: Joi.string().required().min(6).max(40),
   password: Joi.string().required().min(5),
   };
 const validate = () => {
   setRegErrors({});
   let user = {
      first name: regFirstName,
      last name: regLastName,
       email: regEmail,
       password: regPassword,
     };
    const result = Joi.validate(user, schema, { abortEarly: false 
});
    if (!result.error) {
      return null;
     }
   const errors = \{\};
    for (let item of result.error.details) {
       errors[item.path[0]] = item.message;
     }
    return errors;
  };
 const onClickHandler = async () => {
   const errors = validate();
    if (errors) {
     setRegErrors(errors);
       return;
     }
    let user = {
      first name: regFirstName,
      last name: regLastName,
       photo:
         regPhoto ||
"https://i.ibb.co/Bz7mbcS/36324eb648f2cb507e243e8030e4dc0a.png",
       email: regEmail,
       password: regPassword,
     };
```

```
await http.post(process.env.REACT APP API URL + "reg", user);
     window.location = "/login";
   };
   return (
     <React.Fragment>
       <div className="reg-form">
         <form>
            <h1 className="reg-header">Registration</h1>
            <div className="form-row">
              <div className="col">
                <label className="reg-label reg-top-label">First 
name</label>
                <input
                  onChange={(event) => 
setRegFirstName(event.target.value) }
                  type="text"
                  className="form-control reg-input"
                  placeholder="Andrew"
                />
                {regErrors.first_name && (
                  <div className="alert alert-danger rentAlert">
                     {regErrors.first_name}
                 \langle div>
                )}
              </div>
              <div className="col">
                <label className="reg-label reg-top-label">Last 
name</label>
                <input
                  onChange={(event) => 
setReqLastName(event.target.value) }
                  type="text"
                  className="form-control reg-input"
                  placeholder="Buhayov"
               / {regErrors.last_name && (
                  <div className="alert alert-danger rentAlert">
                     {regErrors.last_name}
                 \langle div>
                )}
             \langle/div\rangle\langle div>
            <div className="form-group reg-bottom-container">
              <label className="reg-label" 
htmlFor="formGroupRegPhoto">
                Photo link
              </label>
              <input
                onChange={(event) => 
setRegPhoto(event.target.value) }
                type="text"
```

```
 className="form-control reg-input"
                id="formGroupRegPhoto"
                placeholder="http://linkToPhoto.com"
             / <label className="reg-label" 
htmlFor="formGroupRegEmail">
                Email
              </label>
              <input
                onChange={(event) => 
setRegEmail(event.target.value) }
                type="text"
                className="form-control reg-input"
                id="formGroupRegEmail"
                placeholder="something@gmail.com"
              />
              {regErrors.email && (
                <div className="alert alert-danger rentAlert">
                  {regErrors.email}
               \langlediv\rangle )}
              <label className="reg-label" 
htmlFor="formGroupRegPassword">
                Password
             \langlelabel>
              <input
onChange={(event) => setRegPassword(event.target.value)}
                type="password"
                className="form-control reg-input"
                id="formGroupRegPassword"
              />
              {regErrors.password && (
                <div className="alert alert-danger rentAlert">
                  {regErrors.password}
               \langlediv>
              )}
           \langlediv>
            <button
              onClick={onClickHandler}
              type="button"
              className="reg-button btn btn-primary"
\rightarrow Sign Up
            </button>
         </form>
       </div>
     </React.Fragment>
   );
};
```
#### Код сторінки створення програми тренувань:

```
import Joi from "joi-browser";
     import http from "../../services/httpService";
     import date from "date-and-time";
     import "./CreateProgram.css";
     let counter = 0;
     export const CreateProgram = ({ currentUser }) => {
        const [createProgramName, setCreateProgramName] = useState("");
        const [createProgramDescription, setCreateProgramDescription] = 
useState("");
        const [createProgramPhoto, setCreateProgramPhoto] = 
useState("");
        const [createProgramErrors, setCreateProgramErrors] = 
useState({});
        const [createProgramContent, setCreateProgramContet] = 
useState([]);
     const schema = {
         name: Joi.string().required().min(2).max(20),
          description: Joi.string().required().min(2).max(255),
        };
     const validate = () => {
         setCreateProgramErrors({});
     let program = {
            name: createProgramName,
            description: createProgramDescription,
          };
     const result = Joi.validate(program, schema, { abortEarly: false 
});
     if (!result.error && createProgramContent.length > 0) {
            return null;
          }
     const errors = \{\};
     if (createProgramContent.length === 0) {
            errors["content"] = "Should be at least one item";
          }
     if (result.errors) {
            for (let item of result.error.details) {
             errors[item.path[0]] = item.message;
      }
          }
          return errors;
        };
     const onClickCreateHandler = async () => {
           const errors = validate();
          if (errors) {
           setCreateProgramErrors(errors);
            return;
          }
     let contentObj = [];
     for (let i = 0; i < createProgramContent.length; i++) {
```

```
 contentObj.push(createProgramContent[i].value);
          }
         let now = date.format(new Date(), "D MMMM YYYY");
          let program = {
            name: createProgramName,
           description: createProgramDescription,
            content: contentObj,
            photo:
               createProgramPhoto ||
               "https://i.ibb.co/QJZ3Qd8/94610367-images-
12490520061.jpg",
            date: now,
          };
     const { data } = await http.post(process.env.REACT APP API URL +
"programs", program);
     let userEntity = {
           user id: currentUser.id,
            program_id: data.id,
            role_id: 1,
          };
     await http.post(process.env.REACT APP API URL + "interweavings",
userEntity);
     window.location = ''/;
        };
        const onClickAddHandler = () => {
          const createExercise = 
document.getElementById("createProgramExercise");
          const createSteps = 
document.getElementById("createProgramSteps");
          let tempCreateContent = [...createProgramContent];
          if (createExercise.value && createSteps.value) {
            let contentItem = ${createExercise.value} -
${createSteps.value};
            tempCreateContent.push({
              id: counter,
              value: contentItem,
            });
           setCreateProgramContet(tempCreateContent);
            createExercise.value = "";
            createSteps.value = "";
            counter++;
          }
        };
        const onClickRemoveHandler = (event) => {
          let tempCreateContent = [...createProgramContent];
          tempCreateContent = tempCreateContent.filter(
             (obj) => obj.id !== Number(event.currentTarget.id)
```

```
 );
         setCreateProgramContet(tempCreateContent);
         };
     return (
           <React.Fragment>
             <div className="createProg-form">
               <form>
                 <h1 className="createProg-header">Create program</h1>
                 <div className="form-group createProg-bottom-
container">
                   <label className="createProg-label" 
htmlFor="createProgramName">
                     Program name
                   </label>
                   <input
                     onChange={(event) => 
setCreateProgramName(event.target.value) }
                     type="text"
                     className="form-control createProg-input"
                     id="createProgramName"
                     placeholder="Shoulders"
                  / {createProgramErrors.name && (
                     <div className="alert alert-danger rentAlert">
                        {createProgramErrors.name}
                    \langle div\rangle )}
                 </div>
                 <label className="createProg-label" 
htmlFor="createProgramPhoto">
                   Program photo
                 </label>
                 <input
                   onChange={(event) => 
setCreateProgramPhoto(event.target.value)}
                   type="text"
                   className="form-control createProg-input"
                   id="createProgramPhoto"
                   placeholder="http://linkToPhoto.com"
                 />
                 <div className="form-group">
                   <label
                     className="createProg-label"
                     htmlFor="createProgramDescription"
      \rightarrow Description
                   </label>
                   <textarea
                     onChange={(event) =>
                       setCreateProgramDescription(event.target.value)
       }
```

```
 id="createProgramDescription"
```

```
 className="form-control"
                       resize="none"
                       aria-label="With textarea"
                       placeholder="Shoulders day"
                   ></textarea>
                     {createProgramErrors.description && (
                       <div className="alert alert-danger rentAlert">
                         {createProgramErrors.description}
                      \langle div>
                    )}
                  </div>
                  <div className="d-flex justify-content-sm-between 
createProgram-headers">
                    <h5>Exercise</h5>
                    <h5>Sets x Reps</h5>
                 \langle/div\rangle <div className="form-row">
                     <div className="col input-group mb-3">
                       <div className="input-group-prepend">
                         <span
                           role="img"
                           aria-label="bicycleEmoji"
                           className="input-group-text"
      \rightarrow \rightarrow \rightarrow \rightarrow\&#128170;
                         </span>
                      \langlediv\rangle <input
                         id="createProgramExercise"
                         type="text"
                         className="form-control"
                         placeholder="Pushups"
                         aria-label="Exercise"
                         aria-describedby="basic-addon1"
                       />
                    </div>{" "}
                     <div className="col input-group mb-3">
                       <div className="input-group-prepend">
                         <span
                           role="img"
                          aria-label="bicycleEmoji"
                          className="input-group-text"
      \rightarrow \rightarrow \rightarrow \rightarrow 🔂
                         </span>
                      \langle div>
                       <input
                         id="createProgramSteps"
                         type="text"
                         className="form-control"
                         placeholder="3x15"
                         aria-label="SetsxReps"
                         aria-describedby="basic-addon1"
```

```
 />
                    \langlediv>
                  \langle div>
                   {createProgramErrors.content && (
                     <div className="alert alert-danger rentAlert">
                        Should be at least one item
                     \langle div>
                   )}
                   <button
                     type="button"
                     onClick={onClickAddHandler}
                     className="btn btn-primary mb-5"
      \rightarrow Add item
                   </button>
                   <div className="contentItemContainer">
                      <div className="container">
                        {createProgramContent &&
                          createProgramContent.map((item) => (
                             <div key={item.id} className="row 
createItemContainer">
      <div className="col-9">
                  <span key={item.value} className="contentItem">
                                    {item.value}
                                  </span>
                              \langle div\rangle<div className="col-3">
                                  <button
                                    onClick={onClickRemoveHandler}
                                   id={item.id}
                                   type="button"
                                   className="btn btn-danger 
createProgramRemoveButton"
      \rightarrow \rightarrow \rightarrow \rightarrow \rightarrow \rightarrow \rightarrow Remove
                                  </button>
                               </div>
                            \langle /div>
                          ))}
                    \langle/div\rangle </div>
                   <button
                     onClick={onClickCreateHandler}
                     type="button"
                     className="createProg-button btn btn-success"
      \rightarrow Create
                   </button>
                 </form>
             \langle div>
            </React.Fragment>
         );
```
#### Код сторінки перегляду програм тренувань:

```
import "./AllPrograms.css";
     export const AllPrograms: React.FunctionComponent<{
        interweavings: Array<Interweaving>;
     \} = ({ interweavings }) => {
       const history = useHistory();
        const onClickViewHandler = (id: number) => {
         history.push(/currentProgram/?id=${id});
        };
        return (
           <React.Fragment>
             <h1 className="allProgramsHeader" id="allProgramsHeader">
               All Programs
            \langle/h1>
             {interweavings &&
              interweavings.map((item: any \Rightarrow (
                 <div
                   key={item.id}
                   className="d-block d-md-flex podcast-entry bg-white 
mb-5"
                   data-aos="fade-up"
                   style={{
                     boxShadow: "0 5px 40px -10px rgba(0, 0, 0, 0.1)",
                     borderRadius: "4px",
                     overflow: "hidden",
                   }}
      \rightarrow <div
                     className="image"
                     style={{
                       width: "300px",
                       height: "auto",
                       backgroundSize: "cover",
                       backgroundPosition: "center center",
                       backgroundImage: url('${item.program.photo}'),
                     }}
                   ></div>
                   <div
                     className="text ml-4"
                     style={{
                       width: "calc(100% - 300px)",
                       padding: "40px",
                     }}
      > > <h3 className="font-weight-light">
                       <p
```

```
 style={{
                               color: "#3ca59d",
       }}
                           className="homeProgramItemHeader"
      \rightarrow \rightarrow \rightarrow \rightarrow {item.program.name}: {item.program.description}
                         \langle/p>
                      \langle/h3>
                       <div className="mb-3">
                          <span className="text-black-opacity-05">
                           <small
                               style={{
                                 color: "rgba(0, 0, 0, 0.5)",
                                fontWeight: 400,
                               }}
       >
                              By {item.user.first name}
{item.user.last_name}{" "}
                              <span className="sep">/</span> 
{item.program.date}{" "}
                           \langle/small>
                         \langle/span\rangle\langle div>
                       <div>
                          <button
                            onClick={() => onClickViewHandler(item.id)}
                           type="button"
                           className="btn btn-primary"
      \rightarrow \rightarrow \rightarrow \rightarrow View the program
                          </button>
                      \langle div>
                    \langle div>
                  \langle div>
                ))}
           </React.Fragment>
         );
      };
```
#### Код сторінки редагування програм тренувань:

```
import "./EditProgram.css";
     let counter = 100;
export const EditProgram = () => {
  const [editProgramName, setEditProgramName] = useState("");
   const [editProgramDescription, setEditProgramDescription] = 
useState("");
  const [editProgramPhoto, setEditProgramPhoto] = useState("");
  const [editProgramErrors, setEditProgramErrors] = useState({});
   const [editProgramContent, setEditProgramContent] = useState([]);
```

```
useEffect() => {
     const { id } = queryString.parse(window.location.search);
     async function fetchCurrentProgram() {
      const { data } = awaithttp.get(${process.env.REACT_APP_API_URL}programs/${id});
      setEditProgramName(data.name);
      setEditProgramDescription(data.description);
      setEditProgramPhoto(data.photo);
       const tempContent = [];
       for (let item in data.content) {
         tempContent.push({
           id: Number(item),
           value: data.content[item],
         });
       }
      setEditProgramContent(tempContent);
     }
     fetchCurrentProgram();
  \}, []);
   const schema = {
    name: Joi.string().required().min(2).max(20),
     description: Joi.string().required().min(2).max(255),
   };
  const validate = () => {
    setEditProgramErrors({});
     let program = {
       name: editProgramName,
       description: editProgramDescription,
     };
     const result = Joi.validate(program, schema, { abortEarly: false 
});
     if (!result.error && editProgramContent.length > 0) {
       return null;
     }
    const errors = \{\};
     if (!editProgramContent.length) {
       errors["content"] = "Should be at least one item";
     }
     for (let item of result.error.details) {
       errors[item.path[0]] = item.message;
     }
     return errors;
   };
```

```
 const onClickChangeHandler = async () => {
     const { id } = queryString.parse(window.location.search);
    const errors = validate();
     if (errors) {
      setEditProgramErrors(errors);
       return;
     }
     let contentObj = [];
    for (let i = 0; i < editProgramContent.length; i++) {
       contentObj[${i}] = editProgramContent[i].value;
 }
    let now = date.format(new Date(), "D MMMM YYYY");
     let program = {
       name: editProgramName,
       description: editProgramDescription,
       content: contentObj,
       photo:
         editProgramPhoto ||
         "https://i.ibb.co/QJZ3Qd8/94610367-images-12490520061.jpg",
       date: now,
     };
    await http.put(http://localhost:5000/programs/${id}, program);
    window.location = ''/me'';
   };
   const onClickAddHandler = () => {
     const editExercise = 
document.getElementById("editProgramExercise");
     const editSteps = document.getElementById("editProgramSteps");
     let tempEditContent = [...editProgramContent];
     if (editExercise.value && editSteps.value) {
       let contentItem = ${editExercise.value} - ${editSteps.value};
       tempEditContent.push({
         id: counter,
         value: contentItem,
       });
       setEditProgramContent(tempEditContent);
       editExercise.value = "";
       editSteps.value = "";
       counter++;
     }
   };
   const onClickRemoveHandler = (event) => {
     let tempEditContent = [...editProgramContent];
     tempEditContent = tempEditContent.filter(
      (obj) \Rightarrow obj.id !== Number(event.currentTarget.id) );
```

```
 setEditProgramContent(tempEditContent);
   };
return (
     <React.Fragment>
       <div className="createProg-form">
         <form>
            <h1 className="createProg-header">Edit program</h1>
            <div className="form-group createProg-bottom-container">
              <label className="createProg-label" 
htmlFor="createProgramName">
                Program name
              </label>
              <input
                value={editProgramName}
                onChange={(event) => 
setEditProgramName(event.target.value) }
                type="text"
                className="form-control editProg-input"
                id="editProgramName"
                placeholder="Shoulders"
              />
              {editProgramErrors.name && (
                <div className="alert alert-danger rentAlert">
                  {editProgramErrors.name}
               \langle div>
              )}
           \langle/div\rangle <div className="form-group createProg-bottom-container">
             {m \nightharpoonup n} <label className="editProg-label" 
htmlFor="editProgramPhoto">
                Program photo
              </label>
              <input
                value={editProgramPhoto}
                onChange={(event) => 
setEditProgramPhoto(event.target.value)}
                type="text"
                className="form-control createProg-input"
                id="editProgramPhoto"
                placeholder="http://linkToPhoto.com"
              />
           \langle div>
            <div className="form-group">
              <label className="editProg-label" 
htmlFor="editProgramDescription">
                Description
              </label>
              <textarea
                onChange={(event) =>
                  setEditProgramDescription(event.target.value)
 }
                value={editProgramDescription}
                id="editProgramDescription"
                className="form-control"
                resize="none"
                aria-label="With textarea"
```

```
 placeholder="Shoulders day"
              ></textarea>
               {editProgramErrors.description && (
                 <div className="alert alert-danger rentAlert">
                   {editProgramErrors.description}
                \langle div>
              )}
           \langlediv\rangle <div className="d-flex justify-content-sm-between 
editProgram-headers">
              <h5>Exercise</h5>
              <h5>Sets x Reps</h5>
            </div>
            <div className="form-row">
              <div className="col input-group mb-3">
                 <div className="input-group-prepend">
                   <span
                     role="img"
                     aria-label="bicycleEmoji"
                     className="input-group-text"
\rightarrow \rightarrow \rightarrow \rightarrow 💪
                   </span>
                \langle div>
                 <input
                   id="editProgramExercise"
                   type="text"
                  className="form-control"
                   placeholder="Pushups"
                   aria-label="Exercise"
                   aria-describedby="basic-addon1"
                 />
              </div>{" "}
              <div className="col input-group mb-3">
                 <div className="input-group-prepend">
                   <span
                     role="img"
                    aria-label="bicycleEmoji"
                    className="input-group-text"
\rightarrow \rightarrow \rightarrow \rightarrow 🔂
                   </span>
                \langle div>
                 <input
                   id="editProgramSteps"
                  type="text"
                   className="form-control"
                   placeholder="3x15"
                   aria-label="SetsxReps"
                   aria-describedby="basic-addon1"
                /\langle div>
           \langlediv\rangle {editProgramErrors.content && (
              <div className="alert alert-danger rentAlert">
                 Should be at least one item
             \langle div>
            )}
```

```
 <button
               type="button"
               onClick={onClickAddHandler}
               className="btn btn-primary mb-5"
\rightarrow Add item
             </button>
             <div className="contentItemContainer">
               <div className="container">
{editProgramContent &&
                    editProgramContent.map((item) => (
                      <div key={item.id} className="row 
editItemContainer">
                         <div className="col-9">
                           <span key={item.value} className="contentItem">
                              {item.value}
                           </span>
                        \langle div>
                        <div className="col-3">
                           <button
                              onClick={onClickRemoveHandler}
                             id={item.id}
                             type="button"
                             className="btn btn-danger 
editProgramRemoveButton"
\rightarrow \rightarrow \rightarrow \rightarrow \rightarrow \rightarrow \rightarrow Remove
                           </button>
                        \langle div>
                     \langlediv>
                    ))}
              \langle/div\rangle\langle div>
             <button
               onClick={onClickChangeHandler}
               type="button"
               className="editProg-button btn btn-success"
\rightarrow Change
             </button>
          </form>
       \langle div\rangle </React.Fragment>
   );
};
```